## How to use"Warabi\_City\_Free\_Wi-Fi"

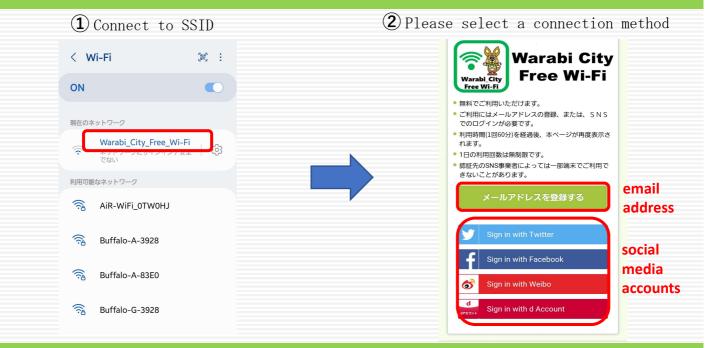

## **Register with email address**

(3) Enter your email address, read and agree to the precautions for use, etc.

(4) Complete registration by accessing the URL in the registration email you received.

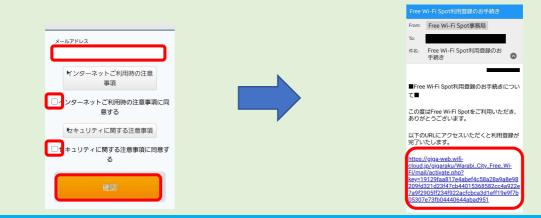

## **Register with social media account**

(3) After selecting a social media account, read and agree to the terms of use.

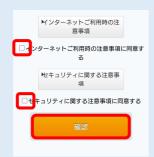

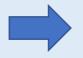

(4) Enter your social media account to complete registration.